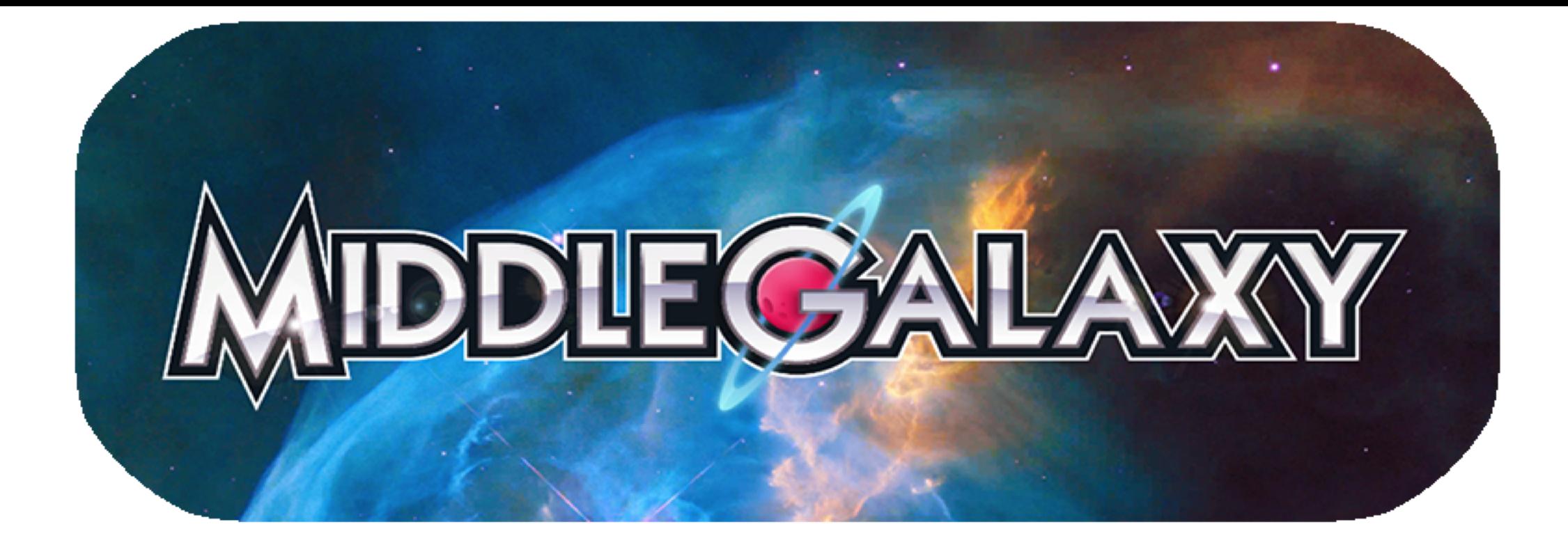

Explore career possibilities and what sorts of knowledge and skills you will need, all by playing a game! Bonus? Learn information on what high school "endorsement" you need along the way.

For teachers: the Texas OnCourse Curriculum Guide includes lesson plans aligned to TEKS for college and [career readiness and investigating career, many of which integrate Middle Galaxy game play.](https://texasoncourse.org/tools/texas-oncourse-middle-school-curriculum-guide/) Click here to learn more and download this valuable resource.

*A collaboration between The University of Texas at Austin, Massachusetts Institute of Technology, and the Institute for Applied Neuroscience, Middle Galaxy is designed as a classroom tool to help Texas middle school students select a focused area of study in high school (known as an endorsement). Middle Galaxy is an excellent educational tool to use in any classroom, or for independent play.*

# **Middle Galaxy Dashboard and Class Code Creation**

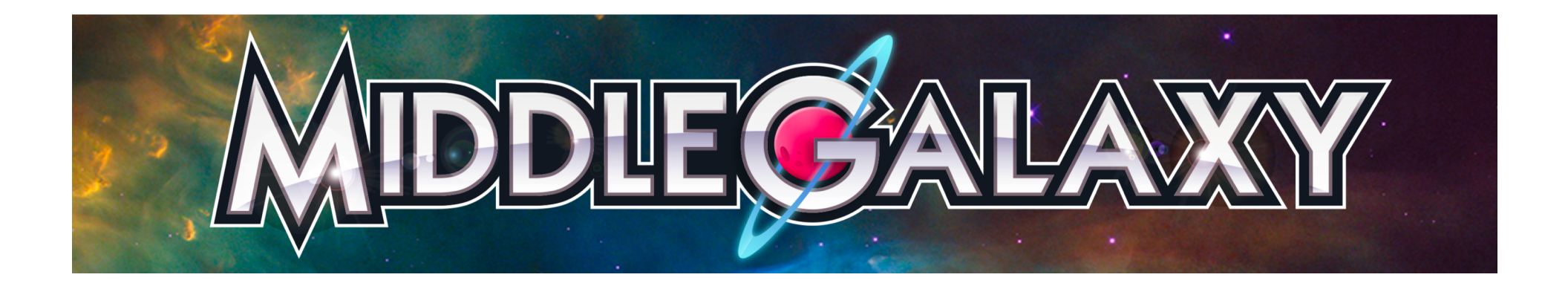

Educators registered with Texas OnCourse also have access to the Middle Galaxy Dashboard [\(https://dashboard.texasoncourse.org/#/middle\\_galaxy/educator\)](https://dashboard.texasoncourse.org/) . With this feature, educators will now have the ability to create class codes to track the progress of students who are playing the Middle Galaxy game. To begin, click the  $\bigodot$  GREATE button.

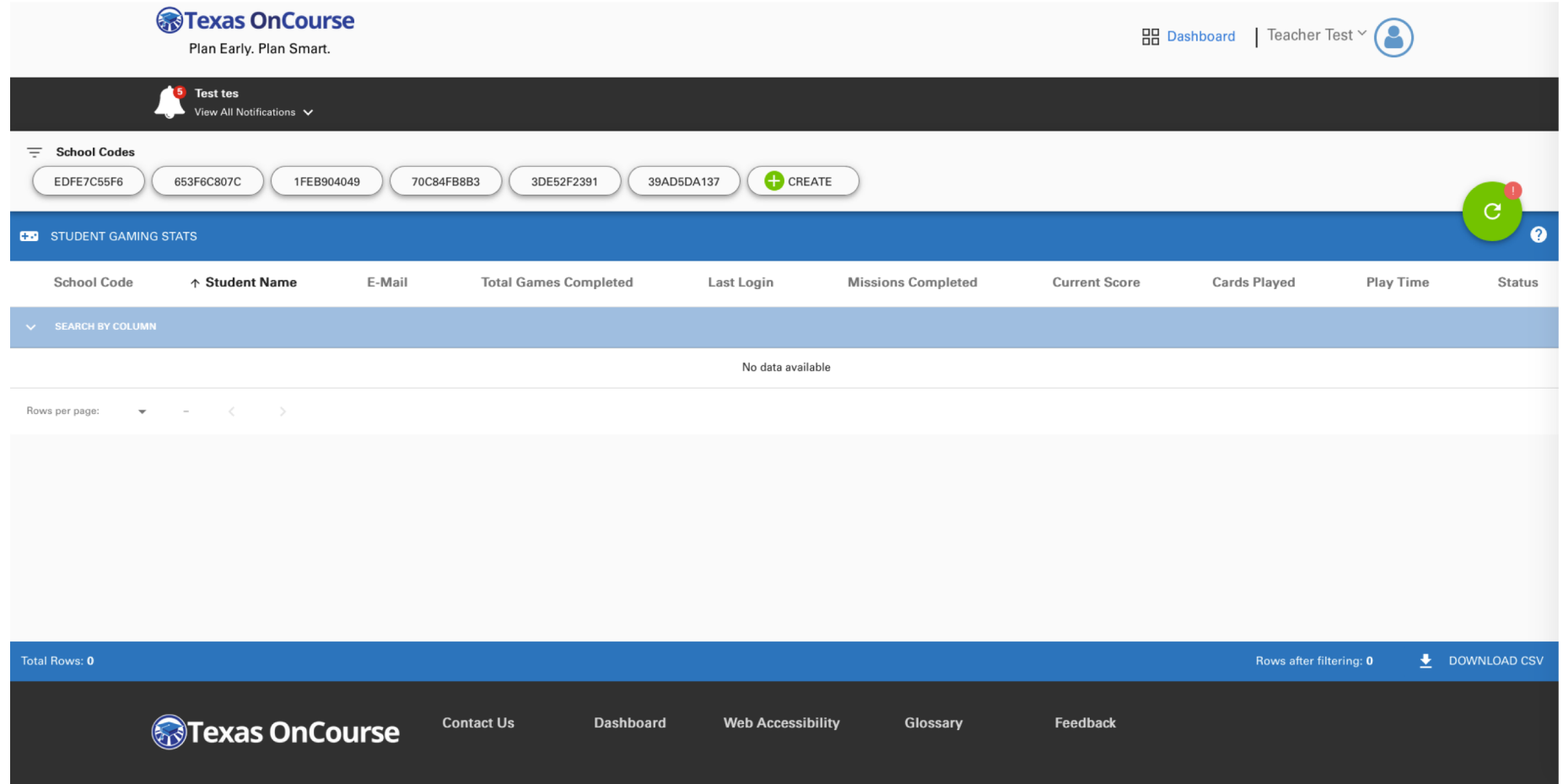

## **This will direct you to the "My Account" screen where the "class codes" link can be found.**

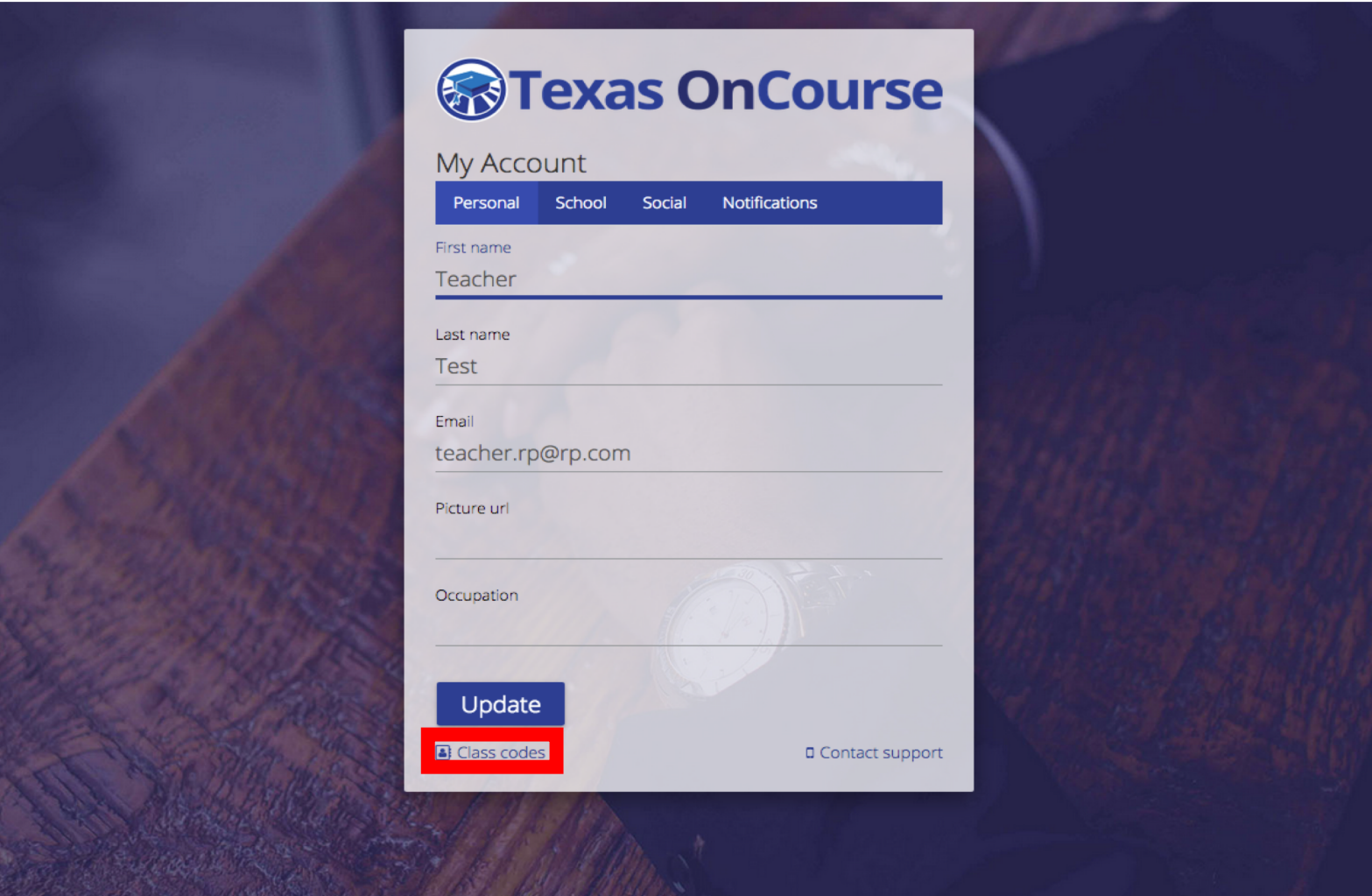

#### **Here you will create your new class code to provide to students to track their progress in Middle Galaxy. As an educator, you will have the ability to create an infinite number of class codes.**

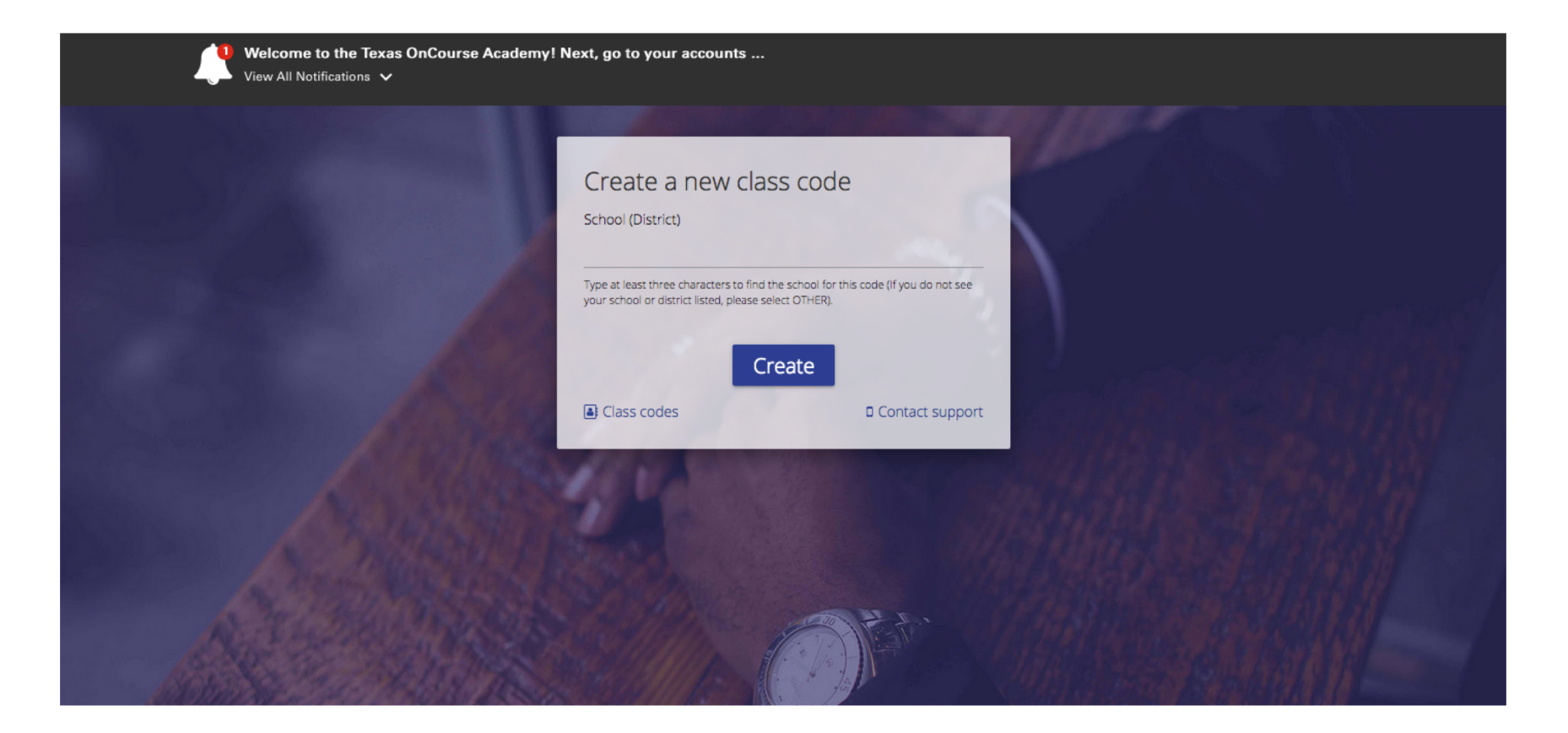

**To find your school (and school district), begin typing the name into the designated field. If you are unable to find your school (and school district), you may select "Other."** 

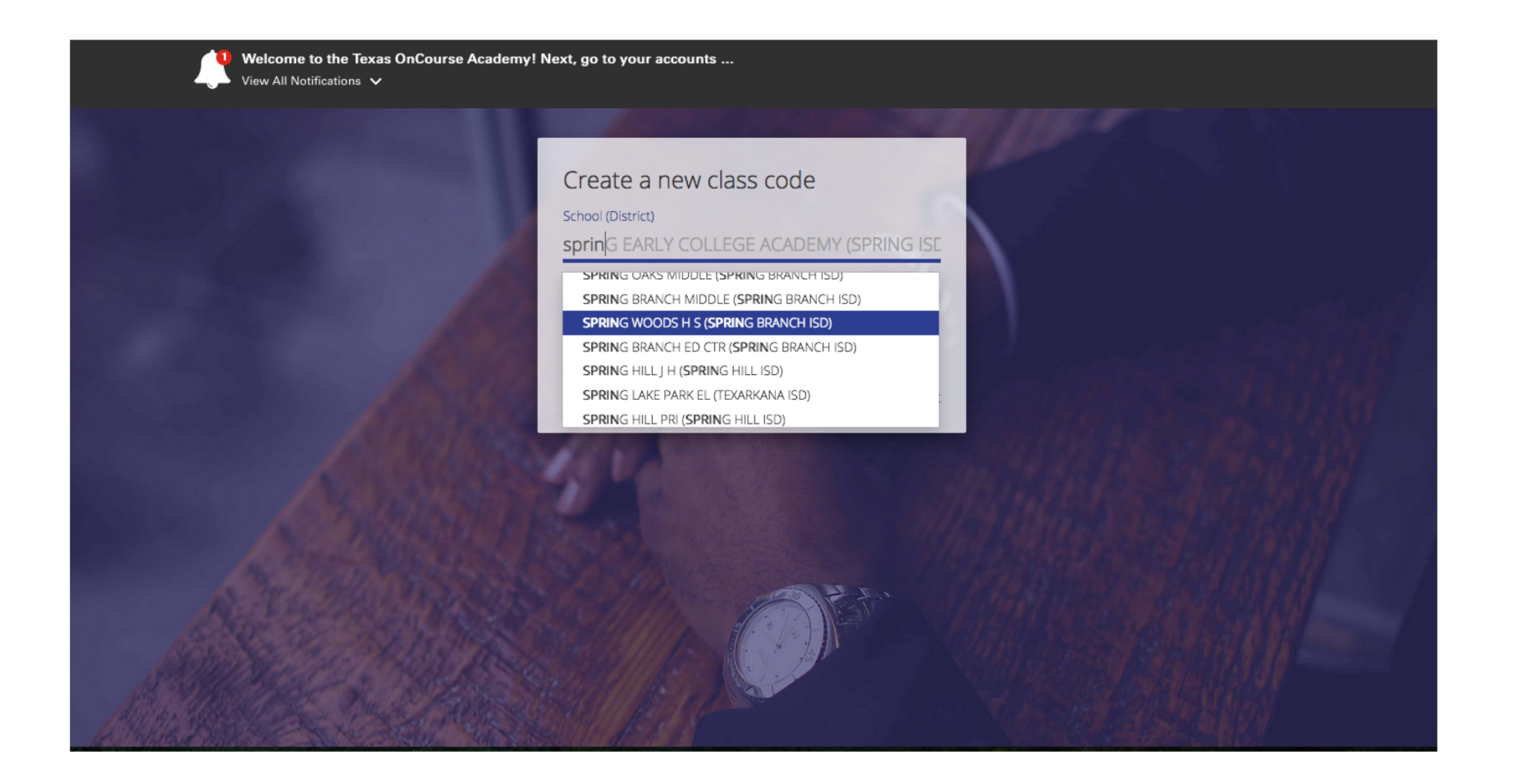

# **Once you have selected your school (and school district), click the "Create" button.**

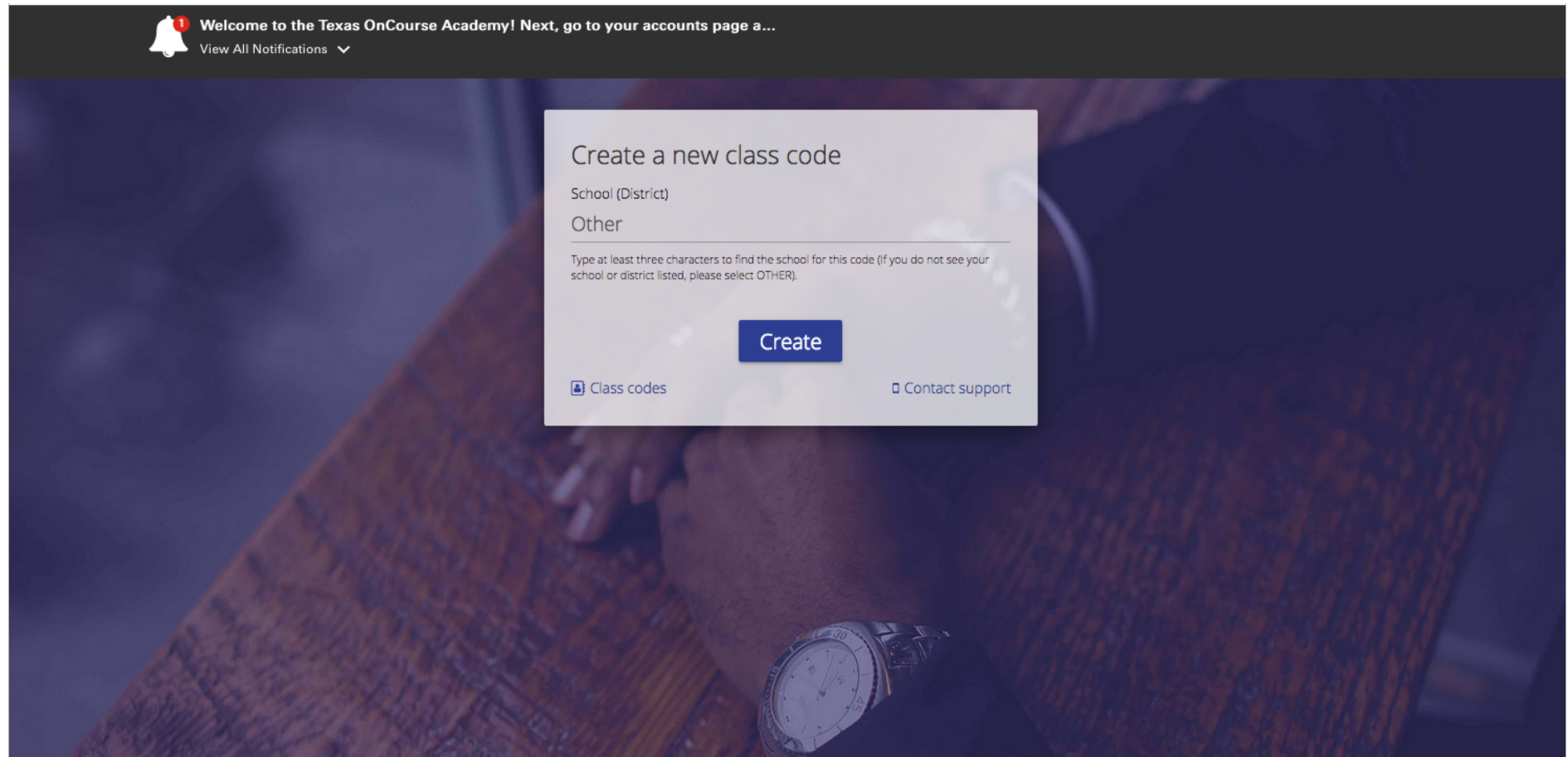

#### **A green success message will appear with the code's designation. Provide this code to your students.**

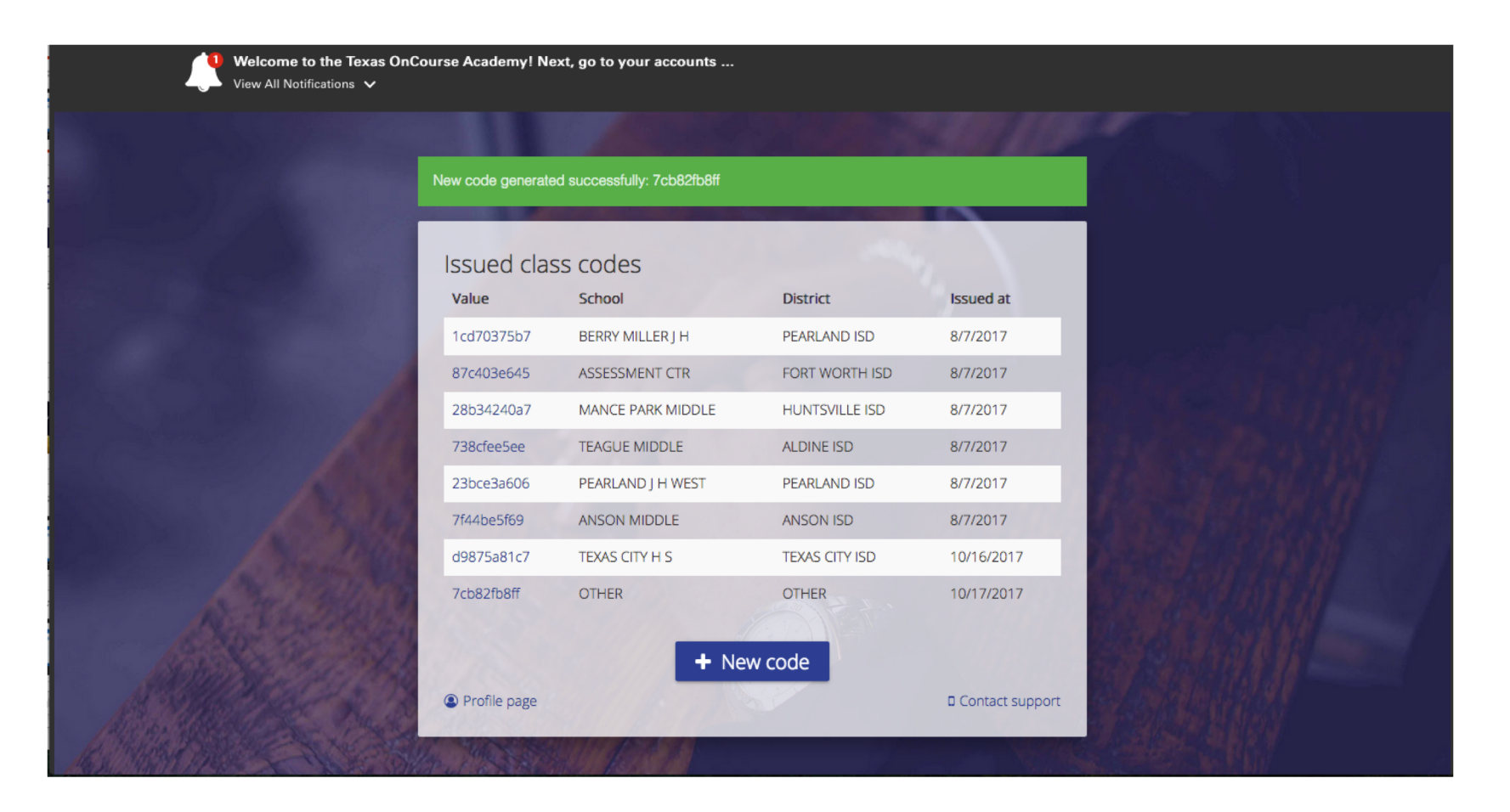

# **Students will enter this class code when they register for their Middle Galaxy accounts.**

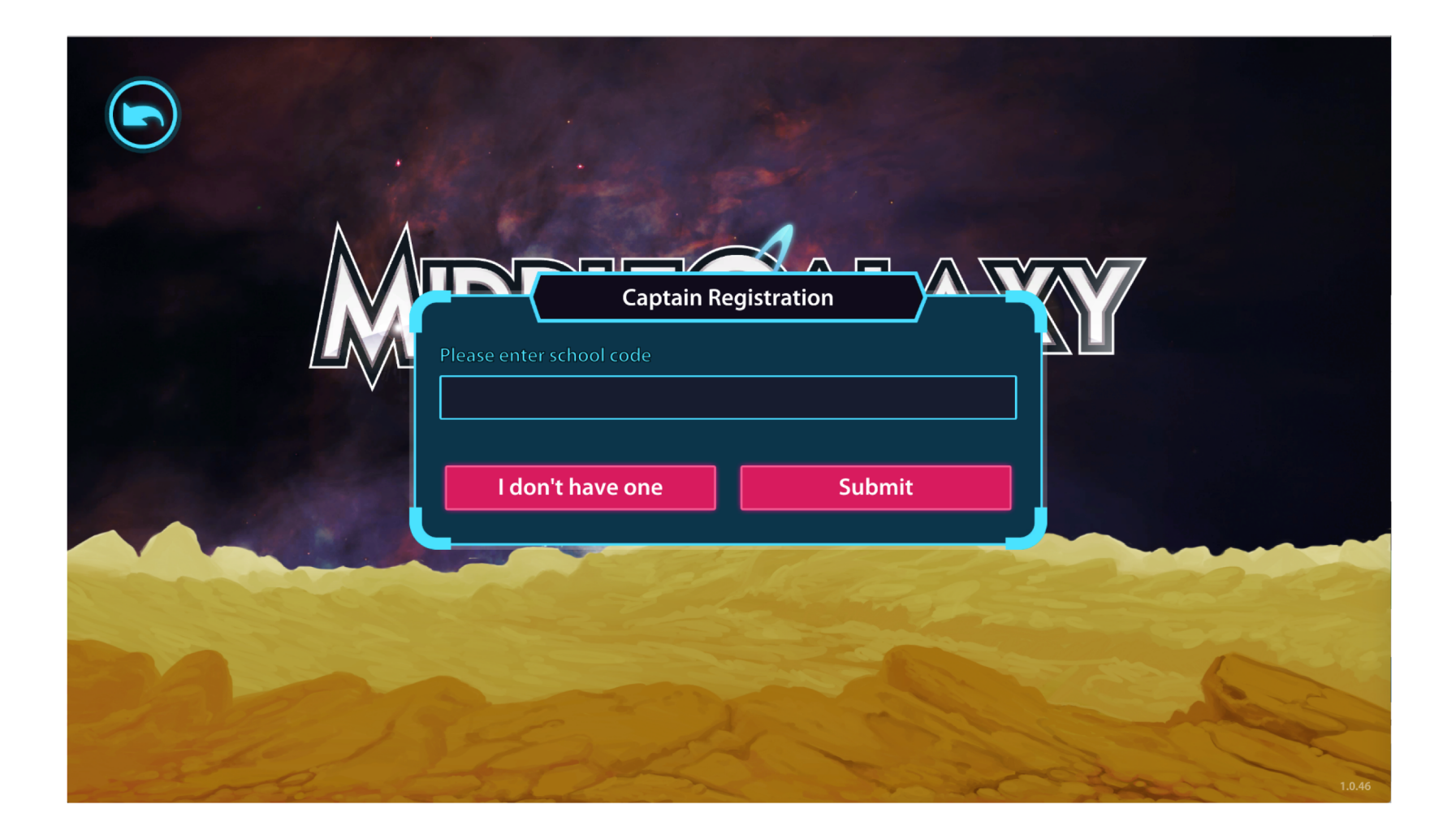

**Upon accessing the dashboard, all created class codes will be visible at the top of the screen. Only the educator who created the code will have access to the records of the students who are in that code's group.** 

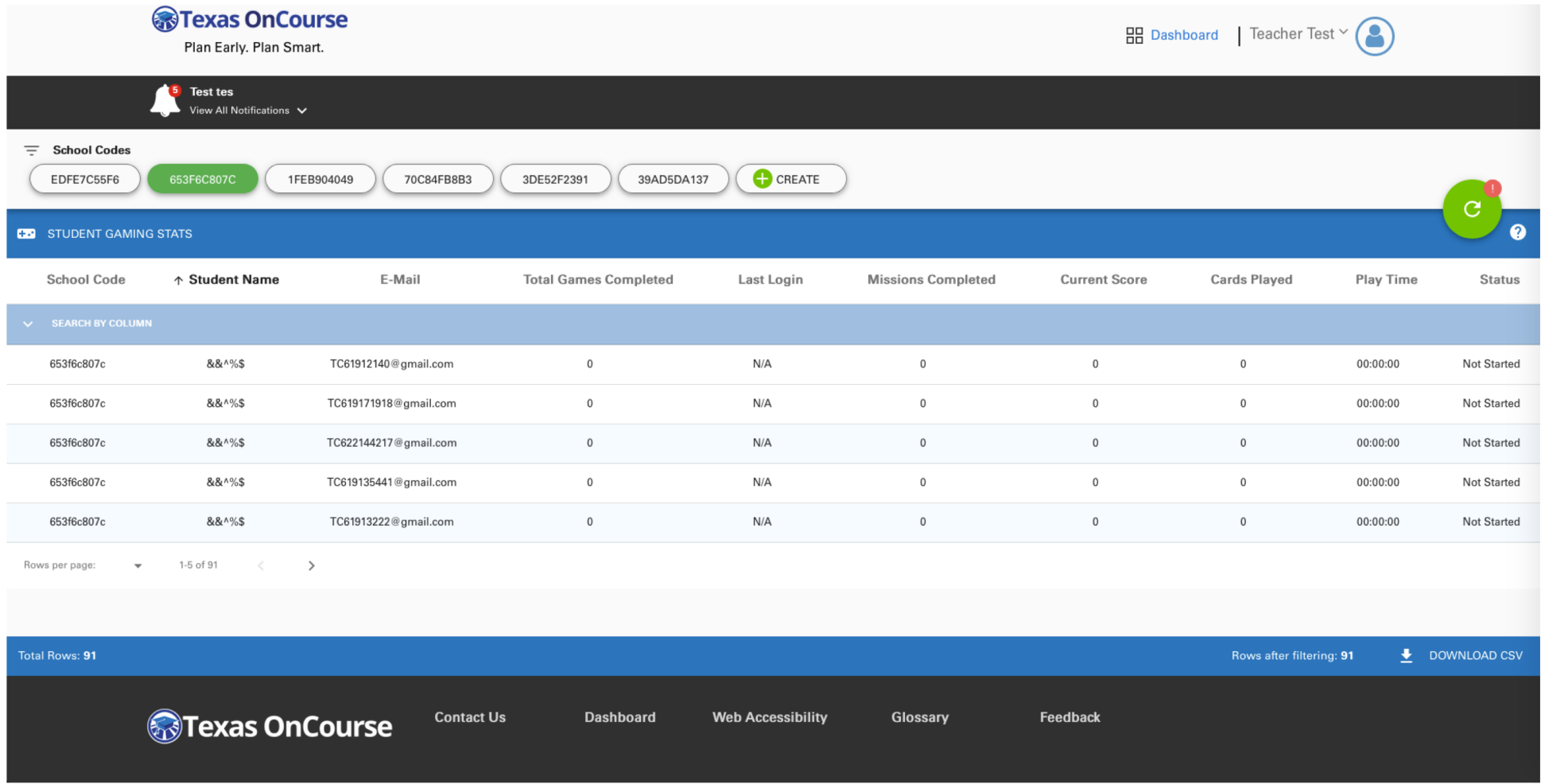

**Educators can select to view class codes individually or all at once. Once the class code is selected all of the students using the code will be displayed. This will allow for the viewing of metrics including last login, play time, and completed missions.** 

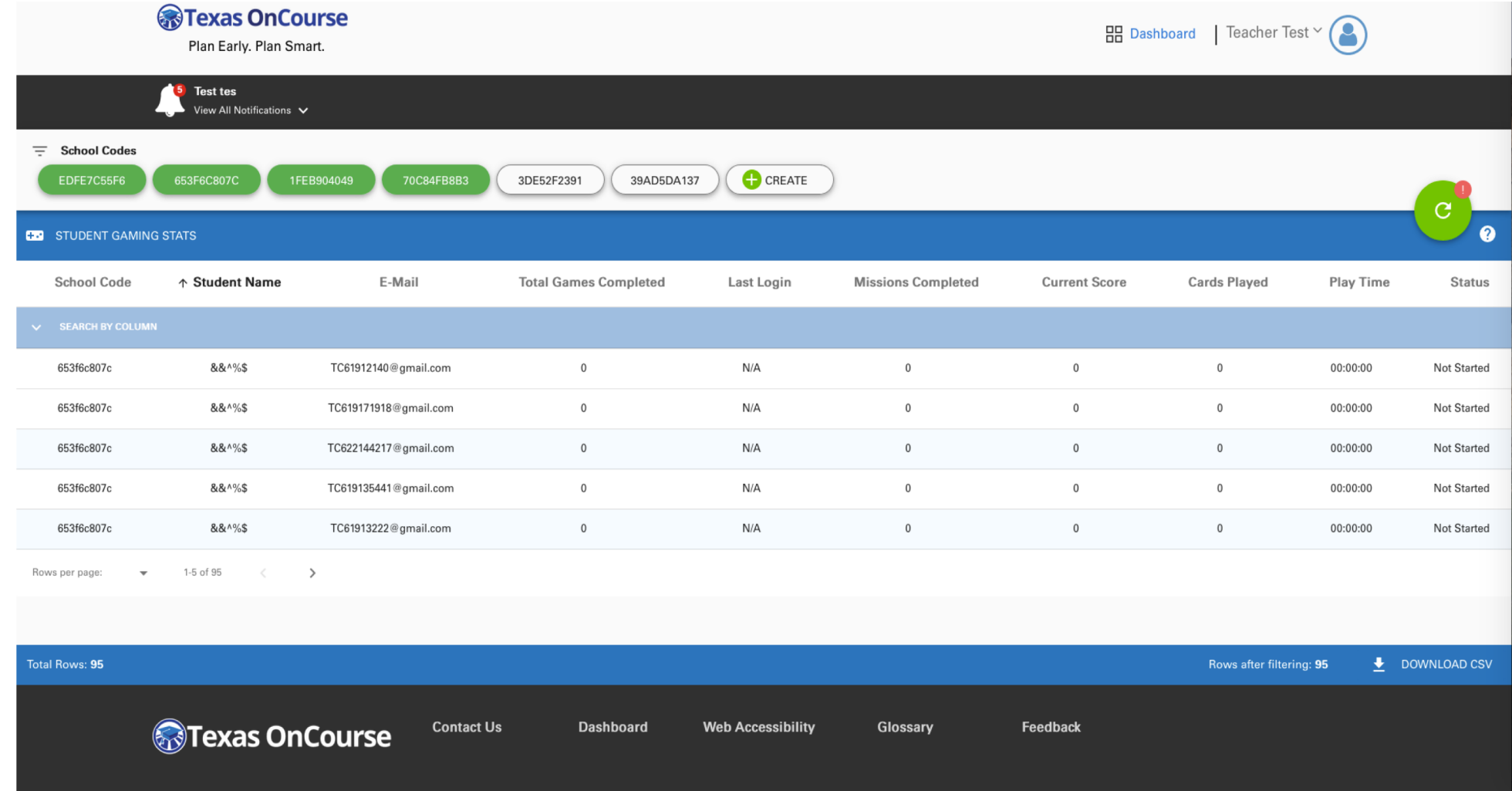

**The dashboard will also notify you if students have made any changes. The button will reload the dashboard and display these recent updates.** 

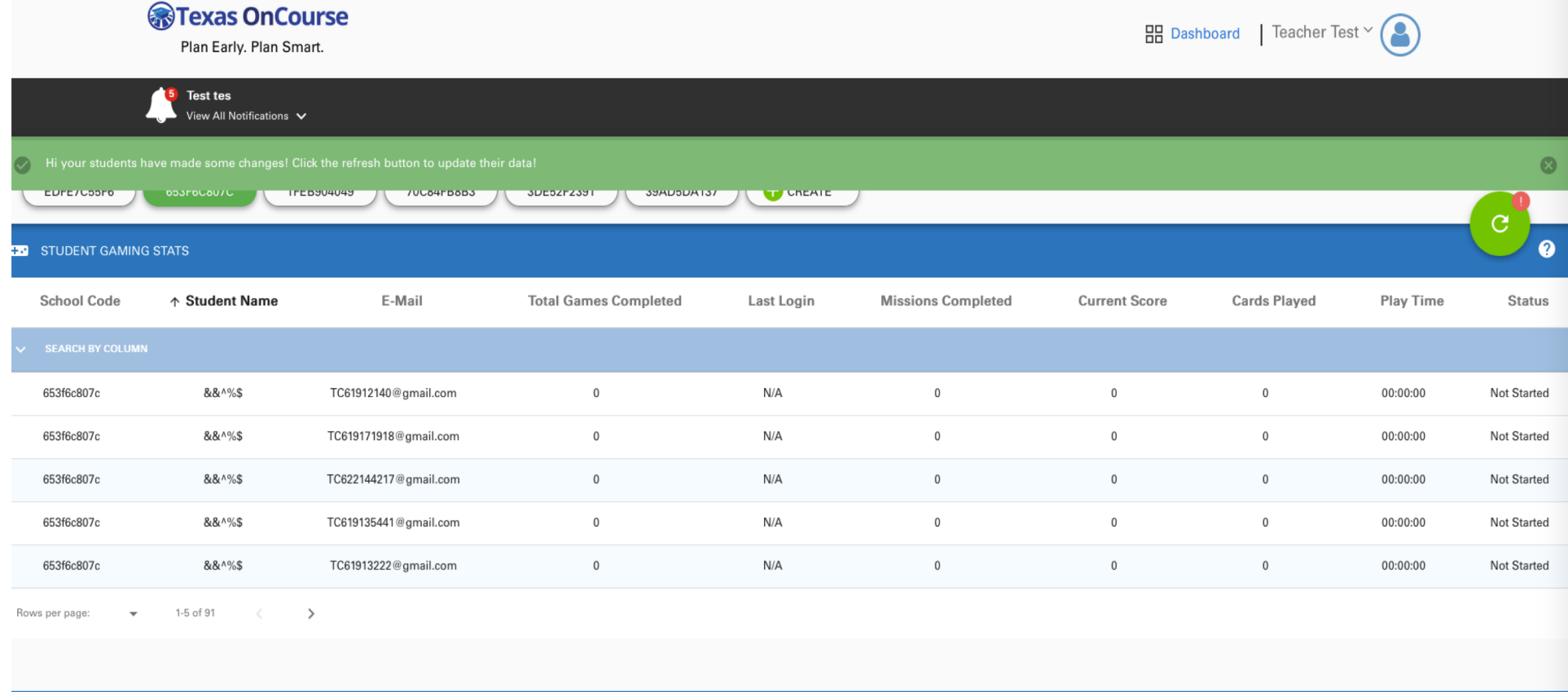

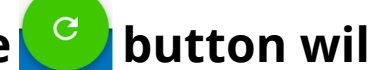

Rows after filtering: 91  $\bigstar$  DOWNLOAD CSV

### **For a complete walkthrough of instructions on navigating the dashboard, click the Help (?) icon.**

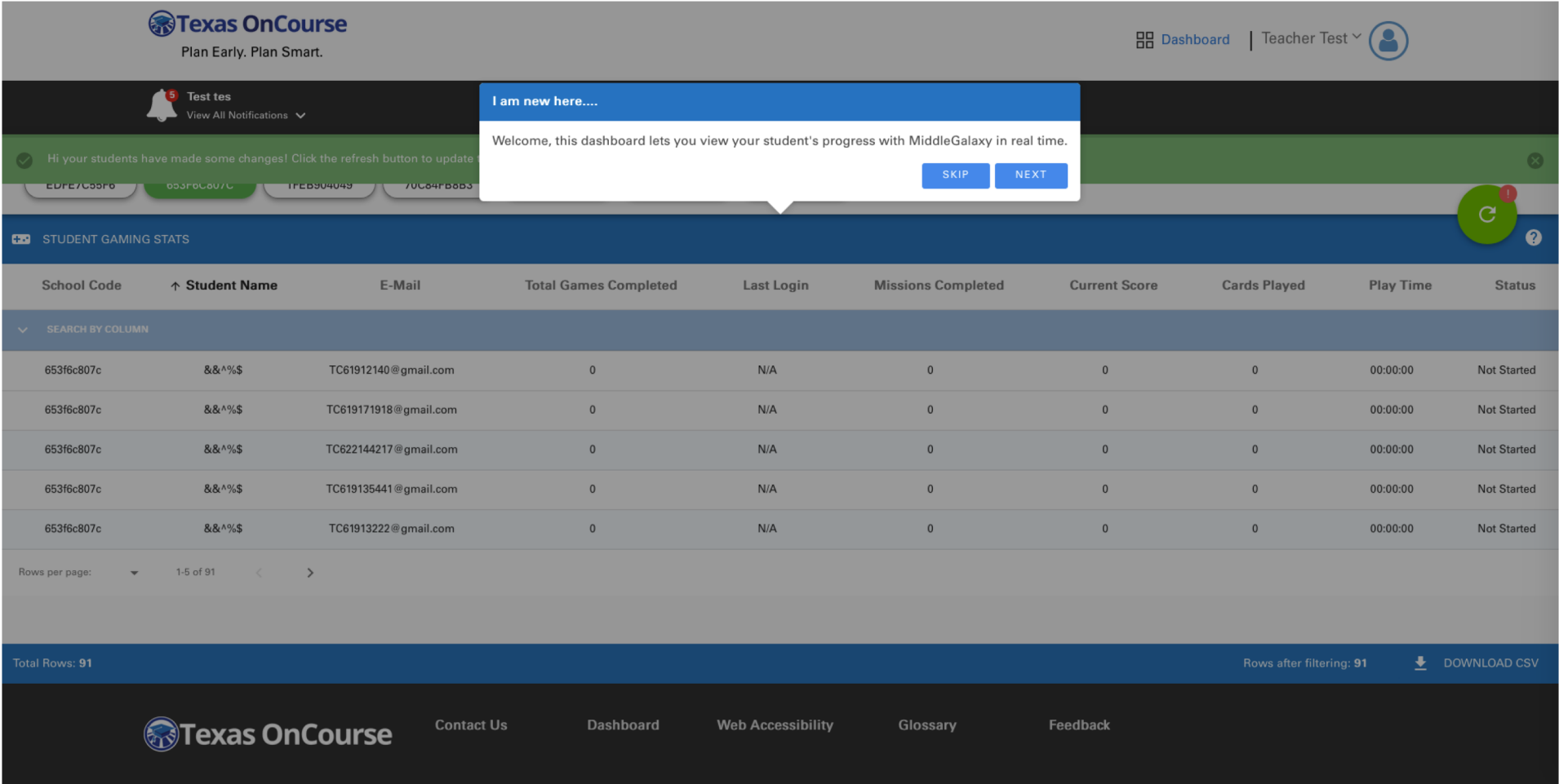

For additional resources, please visit:

<https://texasoncourse.org/tools/texas-oncourse-academy/faq/>

<https://texasoncourse.org/tools/middlegalaxy/faq/>

To submit questions or feedback, please contact us at [support@texasoncourse.org](mailto:support@texasoncourse.org)